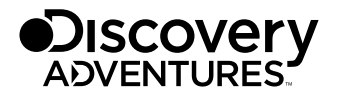

Art.No. 8785104

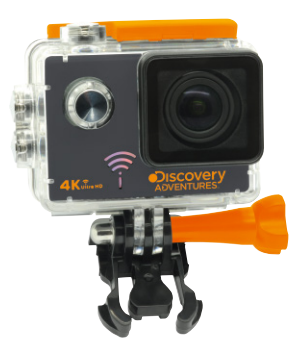

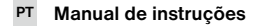

# ACTION CAMERA PRO // ULTRA HD 4K WIFI

DE Besuchen Sie unsere Website über den folgenden QR Code oder Weblink um weitere Informationen zu diesem Produkt oder die verfügbaren Übersetzungen dieser Anleitung zu finden.

EN Visit our website via the following QR Code or web link to find further information on this product or the available translations of these instructions.

FR Si vous souhaitez obtenir plus d'informations concernant ce produit ou rechercher ce mode d'emploi en d'autres langues, rendez-vous sur notre site Internet en utilisant le code QR ou le lien correspondant.

NL Bezoek onze internetpagina via de volgende QR-code of weblink, voor meer informatie over dit product of de beschikbare vertalingen van deze gebruiksaanwijzing.

IT Desidera ricevere informazioni esaustive su questo prodotto in una lingua specifica? Venga a visitare il nostro sito Web al seguente link (codice QR Code) per conoscere le versioni disponibili.

ES Visite nuestra página de Internet utilizando el siguiente código QR o el enlace web, para buscar más información sobre este producto o versiones disponibles del presente manual de instrucciones en diferentes idiomas.

PT Aceda à nossa página na Internet através do seguinte código QR ou hiperligação, para procurar outras informações sobre este produto ou os idiomas disponíveis deste manual de instruções.

DK Ønsker du en udførlig vejledning til dette produkt på et bestemt sprog? Så besøg vores website ved hjælp af følgende link (QR-kode) for tilgængelige versioner.

PL Odwiedź naszą stronę internetową, korzystając z kodu QR lub za pośrednictwem linka sieciowego, aby poszukać więcej informacji na temat tego produktu lub dostępnych wersji językowych niniejszej instrukcji obsługi.

RU Посетите нашу страницу в сети Интернет, используя QR-код или Web-ссылку, для получения дополнительной информации по данному устройству или для поиска доступных языковых версий данного руководства по эксплуатации.

TR Bu ürünle ilgili daha fazla bilgi ile bu kılavuzun geçerli çevirileri için aşağıdaki Barkod Kodundan ya da web bağlantısından internet sitemizi ziyaret edin.

FULL MANUAL & VIDEO DOWNLOAD:

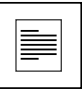

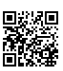

www.bresser.de/download/8785104

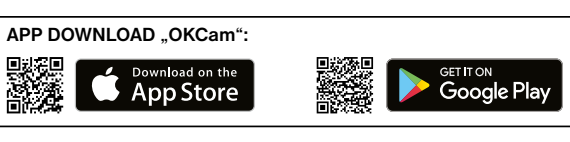

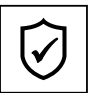

SERVICE AND WARRANTY:

www.bresser.de/warranty\_terms

## Informações gerais

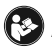

Este manual de instruções deve ser considerado como parte do aparelho. Antes de utilizar o aparelho, leia com atenção as advertências de segurança e o manual de instruções. Guarde este manual de instruções de forma a poder

consultá-lo mais tarde. Ao vender ou entregar o aparelho a outro proprietário/utilizador do produto deve entregar juntamente o manual de instruções.

## Finalidade de utilização

Este produto destina-se exclusivamente ao uso privado. Foi desenvolvido como meio electrónico para a utilização de serviços multimédia.

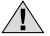

## Advertências gerais de segurança

- RISCO DE ASFIXIA! Manter os materiais da embalagem (sacos de plástico, elásticos, etc.) afastados das crianças! RISCO DE ASFIXIA!
- O ácido saído das pilhas pode causar corrosão! Evite o contacto do ácido das pilhas com a pele, os olhos e as mucosas. Em caso de contacto do ácido com as áreas mencionadas lavar imediatamente com muita água limpa e consultar um médico.
- PERIGO DE CHOQUE ELÉTRICO! Nunca dobrar, comprimir, puxar nem esmagar cabos de corrente e de ligação, nem extensões e ligações. Mantenha o cabo afastado de cantos afiados e do calor. Antes da colocação em funcionamento, verifique se o aparelho, os cabos e as ligações apresentam danos. Nunca colocar em funcionamento um aparelho danificado ou um aparelho com peças condutoras de tensão danificadas! As peças danificadas devem ser trocadas imediatamente por um serviço de assistência autorizado.
- RISCO de danos materiais! Não desmonte o aparelho! Em caso de defeito, consulte o seu distribuidor especializado. Ele contactará o Centro de Assistência e poderá enviar o aparelho para uma eventual reparação.
- Não curto-circuitar nem atirar para o fogo o aparelho! O calor excessivo e o manuseamento incorrecto podem provocar curto-circuitos, incêndios e até explosões!
- Nunca interrompa uma ligação de dados em curso com o computador antes da transferência estar completa. Uma interrupção pode provocar perdas de dados, pelas quais o fabricante não assume qualquer responsabilidade!

## INDICAÇÕES sobre a limpeza

- Desligue a câmara.
- Limpe as lentes (oculares e/ou objetivas) apenas com um pano macio e sem fios (p. ex. em microfibra). Não exerça muita força com o pano, para não arranhar as lentes.
- Limpe o aparelho apenas no exterior com um pano seco. Não utilize produtos de limpeza, a fim de evitar danos no sistema electrónico.
- Limpe a cobertura de protecção após cada utilização , utilizando água e secando bem de seguida.

## Declaração de conformidade CE

Foi criada pela Bresser GmbH uma "Declaração de conformidade" de acordo<br>com as directivas e respectivas normas aplicáveis. A sua visualização pode ser solicitada a qualquer momento.

## **ELIMINAÇÃO**

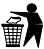

Separe os materiais da embalagem. Pode obter mais informações sobre a reciclagem correta nos serviços municipais ou na agência do meio ambiente.

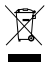

Não deposite os seus aparelhos electrónicos no lixo doméstico! De acordo com a Directiva Europeia 2002/96/CE sobre aparelhos eléctricos e electrónicos e sua conversão na legislação nacional, os aparelhos electrónicos em fim de vida devem ser separados e sujeitos a uma reciclagem ambientalmente

correta.

Pilhas e baterias antigas descarregadas têm de ser depositadas pelo consumidor em recipientes especiais de recolha para pilhas (pilhões). Pode obter mais informações sobre aparelhos obsoletos ou pilhas, produzidas após 01.06.2006, nos serviços municipais ou na agência do meio ambiente.

As pilhas e as baterias não devem ser eliminadas juntamente com o lixo doméstico, mas é obrigatório serem entregues para reciclagem em locais próprios. Após o uso, pode entregar as pilhas nos nossos locais de venda ou entregá-las gratuitamente num local próximo (por ex. em estabelecimentos comerciais ou em pilhómetros). As pilhas e as baterias devem estar identificadas com um recipiente para lixo rasurado bem como com o símbolo de material perigoso, "Cd" significa cádmio, "Hg" significa mercúrio e "Pb" significa chumbo.

## Garantia e Serviço

O prazo de garantia normal perfaz 2 anos e começa no dia da compra. Para usufruir de um prazo de garantia opcional alargado tal como indicado no certificado de garantia, é necessário registar-se no nosso Website. Todas as condições de garantia bem como informações sobre o prolongamento da garantia e prestações de serviço podem ser consultadas em www.bresser.de/warranty\_terms.

## $\begin{array}{c|c} \mathbf{0} & \mathbf{0} \end{array}$   $\begin{array}{c} \mathbf{0} & \mathbf{0} \end{array}$ Conteúdo da embalagem

 $\bullet$   $|\bullet$ 

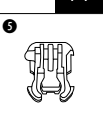

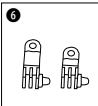

**4KUltra HD**

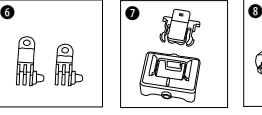

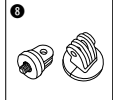

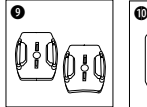

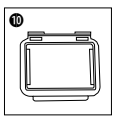

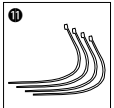

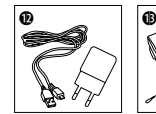

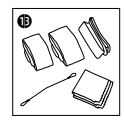

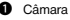

- c Caixa impermeável
- **d** Suporte para a bicicleta
- E Parafuso de orelhas
- **6** Base de adaptador de fixação (adaptadore de fixação para o suporte de capacete)
- G Adaptadores multifunções
- $\bullet$  Armação da câmara e suporte para a correia de segurança
- 
- $\bullet$  1/4" Adaptador de tripé (Masculino/feminino)
- $\bullet$  Base de fixação para áreas planas ou superfícies curvas (Como o suporte para o capacete, por exemplo)
- $\Phi$  Tampa backdoor para caixa impermeável
- $\bullet$  Braçadeiras
- 1@ Cabo e adaptador USB
- $\bullet$  Correias, arame de segurança e pano de limpeza

#### Primeiro Passo

Como abrir e fechar a caixa estanque:

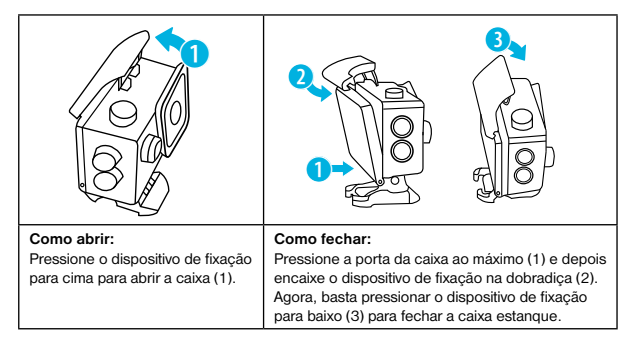

#### Inserir o cartão micro SD\*

- Classe 10 ou superior, necessário.
- Capacidade até 32 GB.

Nota: Para obter o melhor desempenho, escolha um cartão Micro SD de marca e formate-o no seu computador antes de o utilizar. Os cartões sem marca não dão garantias de funcionar sem problemas.<br>**4** 

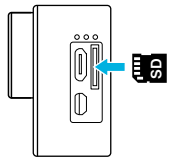

#### Instalar ou retirar a bateria

- A. Retirar a tampa da bateria.
- B. Instale a bateria corretamente na câmara.
- C. Voltar a colocar a tampa da bateria.

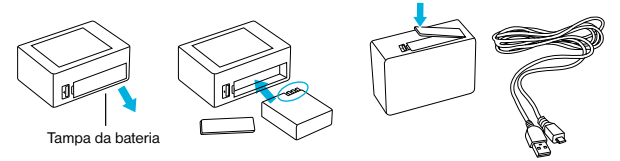

#### **Carregar**

- A. O carregamento pode ser feito com o transformador de corrente ou ligando a câmara de ação a um computador através do cabo USB.
- B. A câmara de ação pode gravar vídeos enquanto estiver a carregar.
- C. A câmara de ação pode ser carregada mesmo quando estiver desligada.

#### Ligar e desligar a câmara

Prima e mantenha premido  $[0]$  durante 3 a 5 segundos para ligar ou desligar a câmara.

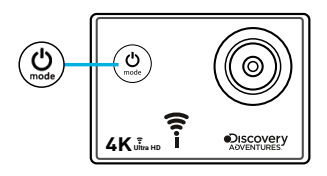

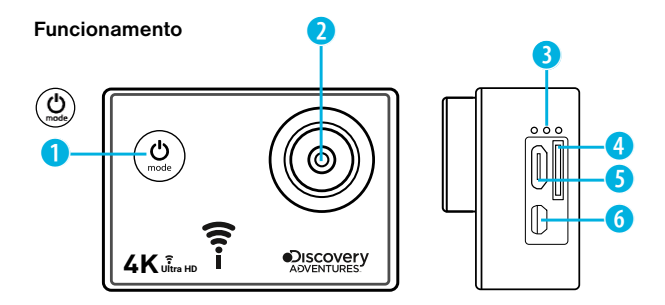

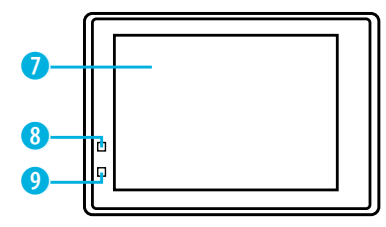

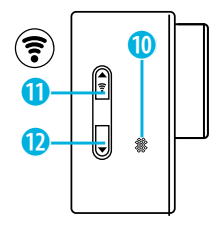

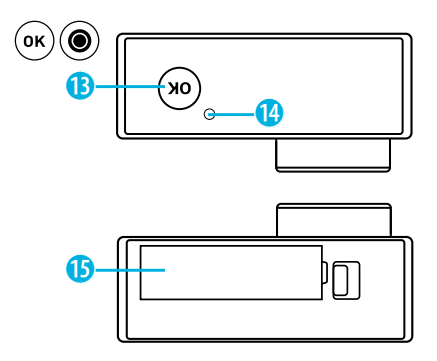

 $&$  Menu & Botão Modo 1. Botão On / Off

- 2. Lente
- 3. Microfone
- 4. Entrada Micro SD
- 5. Ligação Micro USB
- 6. Ligação Micro HDMI
- 7. Monitor
- 8. Indicador de potência
- 9. Indicador de bateria
- 10. Altifalante
- 11. Botão para cima + Botão Wi-Fi

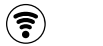

- 12. Botão para baixo
- 13. Botão "OK" / Gravação

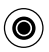

- 14. Indicador de energia
- 15. Tampa da bateria

#### Utilização do suporte de capacete

## Suporte de superfície plana ou de superfície curva:

Escolha a base plana ou curva, dependendo da superfície.

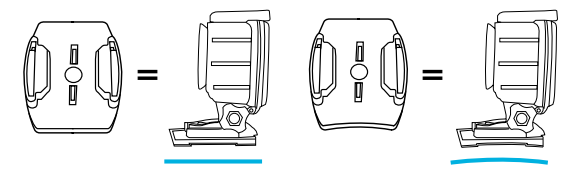

Suporte na base (por exemplo, para a montagem no capacete):

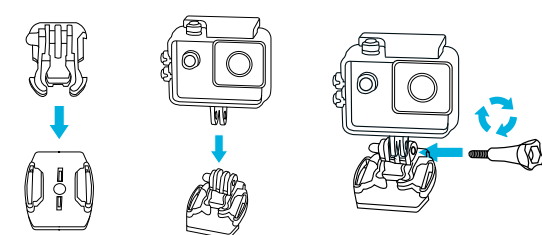

#### Montagem - Exemplo:

Montagem da Base / Montagem do Capacete:

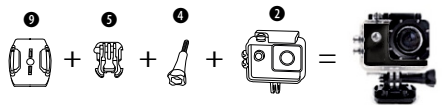

Montagem do Capacete (Montagem lateral):

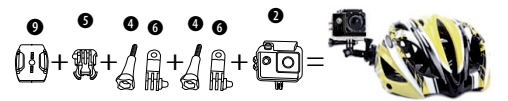

Suporte para a bicicleta:

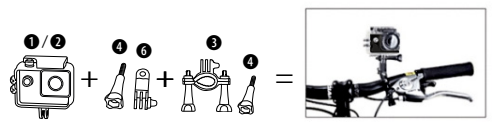

Correias de suporte:

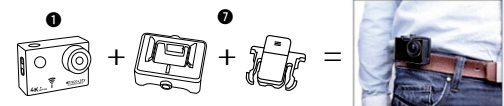

## Funcionamento

#### Alterar o modo

Prima o botão de [corrente / modo]  $\circ$ ] repetidamente para percorrer os modos da câmara.

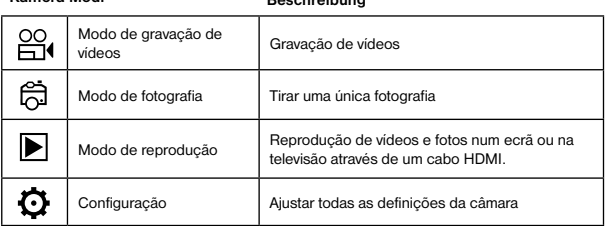

Gravar vídeos/tirar fotografias e ajustar configurações

Kamera-Modi Beschreibung beschreibung der Freisen und der Freisen und der Freisen und der Freisen und der Freisen und der Freisen und der Freisen und der Freisen und der Freisen und der Freisen und der Freisen und der Frei

#### Gravação de vídeos

Pressione por 3 a 5 segundos o botão On/Off [  $\circ$  ] para ligar a câmara Aparece o ícone [ ] no canto superior esquerdo. Insira um cartão SD e comece a gravar premindo "OK" [  $\bigcirc$ ]. Prima novamente "OK" [ $\bigcirc$ ] se quiser parar a gravação. Se manter o dedo pressionando as teclas CIMA ou BAIXO poderá fazer zoom. Nas definições [  $\bigcirc$  ] pode navegar através das diferentes opções existentes.

#### Disparo de fotografias e definições

Altere para modo de fotografia enquanto pressiona o botão  $\mathsf{f} \bullet \mathsf{1}$ . No canto superior esquerdo irá aparecer este símbolo [  $\widehat{\boxtimes}$  ]. Pressione em "OK" [  $\bigcirc$  | para tirar fotos individuais. Se manter o dedo pressionando as teclas CIMA ou BAIXO poderá fazer zoom. Nas definições [  $\bigcirc$  ] pode navegar através das diferentes opções existentes.

#### Armazenamento e reprodução de ficheiros

Terminada a gravação, utilize um cabo USB para exportar os vídeos para um computador para efeitos de reprodução. Também pode retirar o cartão microSD e aceder aos dados das imagens com um leitor de cartões.

#### Modo de Reprodução (Playback)

Para alcançar o modo de reprodução, pressione a tecla  $\mathsf{f} \bullet \mathsf{1}$  mais que uma vez, até aparecer no canto superior esquerdo o Símbolo de Playback [ $\blacktriangleright$ ] Utilize as teclas CIMA e BAIXO para navegar através das gravações. Reproduza os vídeos carregando na tecla "OK" [ $\odot$ ] Enquan to o vídeo está a ser reproduzido, pode avançar ou retroceder até qualquer parte do vídeo que deseja utilizado as teclas CIMA e BAIXO.

#### Eliminar vídeos/fotos

Pressione a mesma tecla  $[$   $\bigcirc$   $]$  que utiliza para iniciar o aparelho as vezes que forem necessárias, até alcançar o menu das definições. Ao pressionar no ponto "Eliminar" poderá escolher entre eliminar a última foto/vídeo anteriormente registado ou então eliminar tudo.

#### Modo Wi-Fi / App da Câmara

Instale primeiro a aplicação no seu Smartphone. Procure na Appstore ou na Google Play Store por "OKCam". Depois da instalação pressione na câmara, em "Botão Wi-Fi  $\Gamma$  ( $\widehat{\mathcal{R}}$ ) I" para ativar o Wi-Fi da câmara. Conecte agora a câmara com o seu Smartphone (Procure uma rede com o mesmo nome exibido na câmara "4K Sports..."). Utilize a password que lhe é dada, geralmente "12345678". Inicie agora a aplicação.

### Modo de configuração

Pressione a tecla [ **Ca** ] as vezes que forem necessárias até conseguir alcançar o menu de<br>volta às definições. Navegue através do menu com as teclas CIMA e BAIXO e pressionando a tecla "OK" [<sup>0</sup>] para confirmar a sua ação.

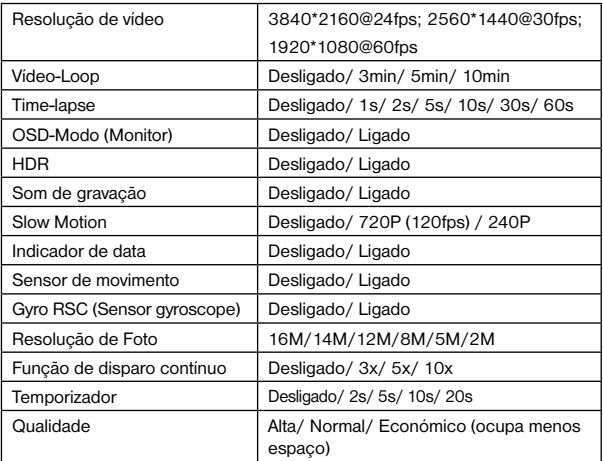

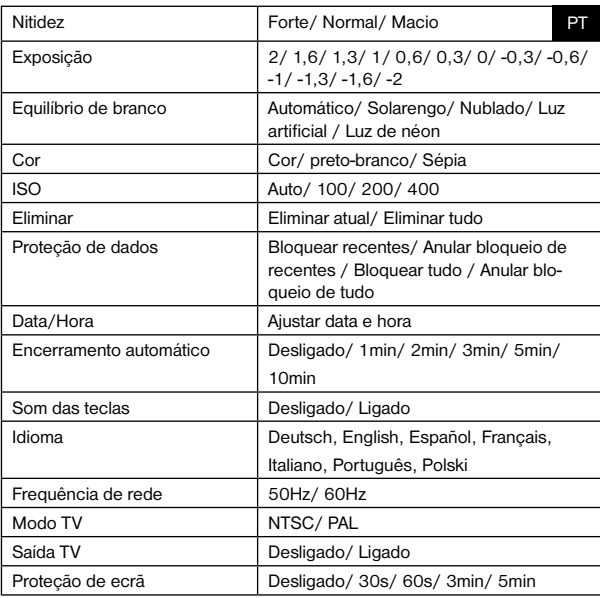

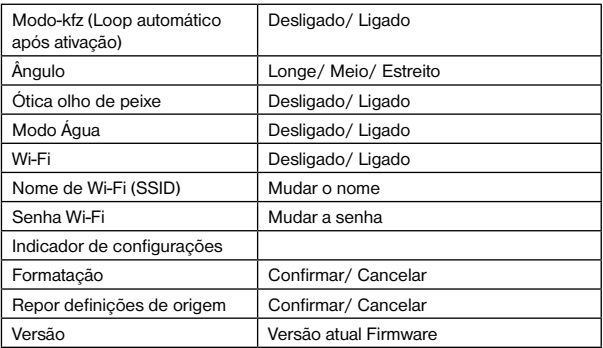

## Dados técnicos

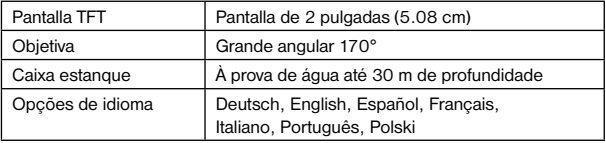

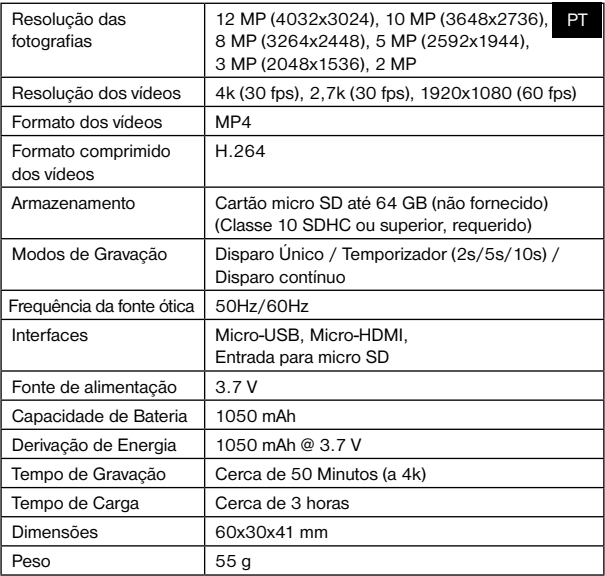

19 Nota: As especificações poderão ser sujeitas a alteração por motivos de melhoria ou atualização. Queira considerar o produto efetivo como o padrão.

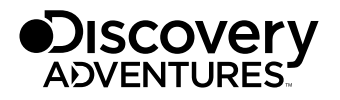

© 2017 & TM Discovery Communications, LLC. Discovery Adventures™ and logo are trademarks of Discovery Communications, LLC, used under license. All rights reserved.

## OFFICIAL LICENSED PRODUCT

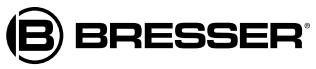

Bresser GmbH Gutenbergstr. 2 DE-46414 Rhede www.bresser.de · info@bresser.de

Erros e alterações técnicas reservados.

Manual 8785104 ActionCam-PRO pt\_DISCADV\_v032017a